# Графическая библиотека p5.js. Введение

### Что такое p5.js?

P5.js – библиотека, написанная на языке программирования JavaScript, используемая для создания и просмотра интерактивных изображений с помощью простых графических примитивов. P5.js позволяет создавать графику на компьютере с использованием языка программирования. P5.js обеспечивает простую интеграцию кодов, написанных для вебстраниц, путем добавления кода, написанного в HTML-документе.

P5.js является бесплатным, открытым и независимым от платформы, поэтому приложение могут быть запущены на любой операционной системе, также p5.js имеет большое семейство связанных языков программирования и сред, которые показаны на рисунке 1.

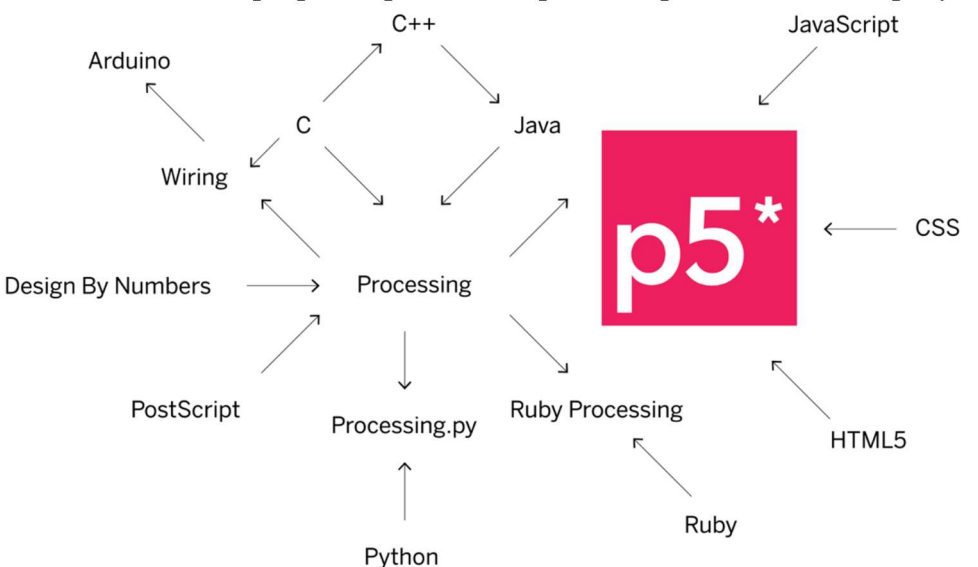

Рис. 1.1. Языки программирования и среды, связанные с p5.js

### Создание простой программы в P5.js

Прежде чем начинать создавать собственные программы, мы должны знать, что любая фигура, созданная в среде p5.js связана с системой координат, началом системы координат в любой программе является верхний левый угол экрана. Вертикальная ось является осью Y, а горизонтальная ось – осью X. Увеличение значений координат X и Y показано на рисунке 2.

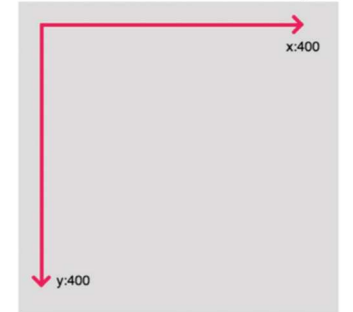

Рис. 1.2. Система координат в среде p5.js

```
Для создания простой программы в p5.js используется следующий шаблон: 
    function setup(){ 
       createCanvas(400,400); 
    } 
    function draw(){ 
       background(220); 
    }
```
Результат работы программы и пример онлайн-редактора p5.js показаны на рисунке 3.

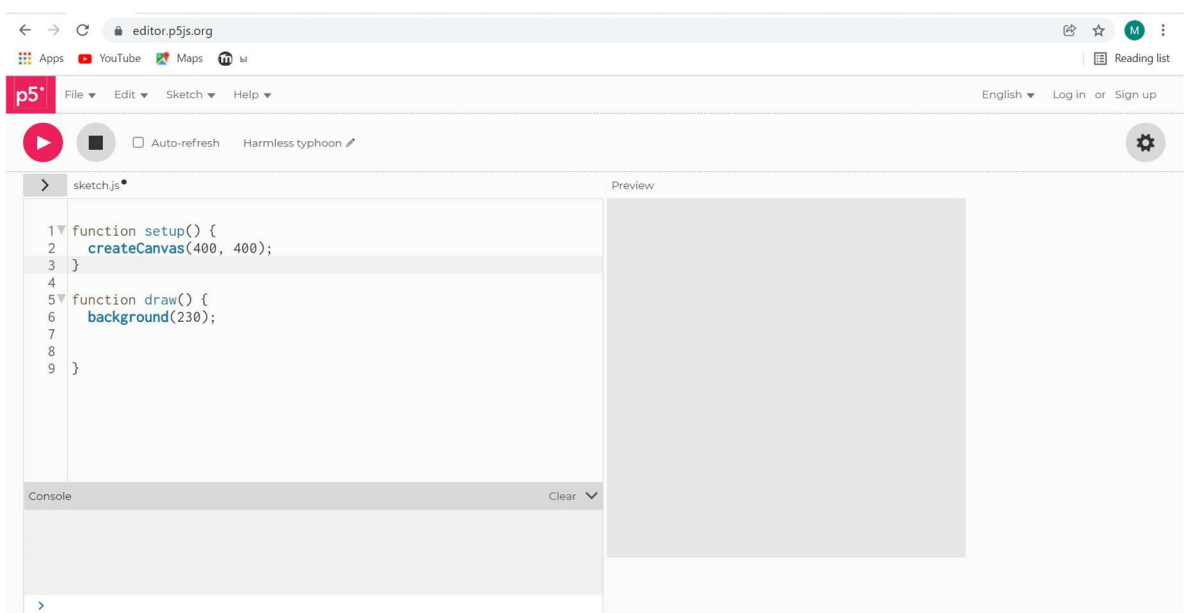

Рис. 1.3. Рабочее окно в среде p5.js

Функция setup() – вызывается только один раз в начале программы. Она используется для настройки начальных свойств рабочей среды, таких как размер и цвет экрана, а также для загрузки мультимедийных файлов при запуске программы, таких как изображения и шрифты. В каждой программе может быть только одна функция setup(), и она не должна вызываться после первоначального выполнения.

Примечание: Переменные, объявленные в setup(), недоступны в других функциях, включая draw().

```
Пример: 
function setup() { 
createCanvas(); 
}
```
createCanvas – создаёт элемент canvas (полотно) и задайте его размер в пикселях. Также вызывается только один раз в начале программы. Использование createCanvas несколько раз в коде приводит к непредсказуемому поведению. Если требуется более одного холста рисования, можно использовать функцию createGraphics.

Синтаксис функции createCanvas выглядит следующим образом:

createCanvas(w, h, [renderer])

где: w – число: ширина полотна;

h – число: высота полотна;

константа renderer: P2D – если начало координатной системы находится в левом верхнем углу экрана или WEBGL – если начало координатной системы находится в центре холста, характерно для 3D-графики (опционально).

Если createCanvas () не используется в программе, холсту будет присвоено значение по умолчанию 100x100.

Функция draw () вызывается сразу после setup(), непрерывно выполняет строки кода, которые включены в ее состав, до завершения программы или пока не будет вызван noLoop().

Примечание: Если функция noLoop() вызывается в setup(), функция draw() будет выполнена только один раз.

Синтаксис функции draw (): function draw() { --------- }

Функция background () задает цвет используемый как фон холста. По умолчанию фон прозрачен. Эта функция обычно используется в draw() для удаления окна отображения в начале каждого кадра, но ее также можно использовать внутри функции setup(), чтобы установить фон на первом кадре анимации или если фон необходимо установить только один раз.

Цвет указывается в RGB, HSB или HSL в зависимости от colorMode. (По умолчанию используется режим – RGB, поэтому каждое значение находится в диапазоне  $0 \div 255$ ).

```
Синтаксис функции: 
background(color)
background(colorstring, [a])
background(gray, [a])
background(v1, v2, v3, [a])
background(values)
background(image, [a])
```
color: любое значение, созданное с помощью функции color().

- colorstring String: строка (название цвета на английском языке), возможные форматы: целое число rgb () или rgba (), процент rgb () или rgba (), 3-значный шестнадцатеричный, 6-значный шестнадцатеричный;
- а (число): прозрачность фона по отношению к текущей цветовой гамме (по умолчанию 0-255) (опционально);
- gray (число): значение цвета в оттенках серого, между черным и белым;
- v1 (число): указывает значение красного цвета или оттенка (в зависимости от текущей цветовой гаммы);
- v2 (число): задает значение зеленого цвета (оттенка) или значение насыщенности (в зависимости от текущей цветовой гаммы);
- v3 (число): задает значение синего цвета (оттенка) или значение яркости (в зависимости от текущей цветовой гаммы);
- values (число): массив, содержащий красную, зеленую, синюю и альфа-составляющие цветов;
- image: изображение, созданное с помощью loadImage() или createImage(), которое может быть применено в качестве фона.

### Создание простых примитивов 2D

Простые графические примитивы – это геометрические фигуры, которые могут быть созданы с помощью функций в графической библиотеке p5.js. Простейшими графическими примитивами являются 2D графические примитивы, на рисунке 1.4 показано соответствие точек геометрических фигур и параметров, которые должны быть указаны в качестве аргументов функций в программном коде.

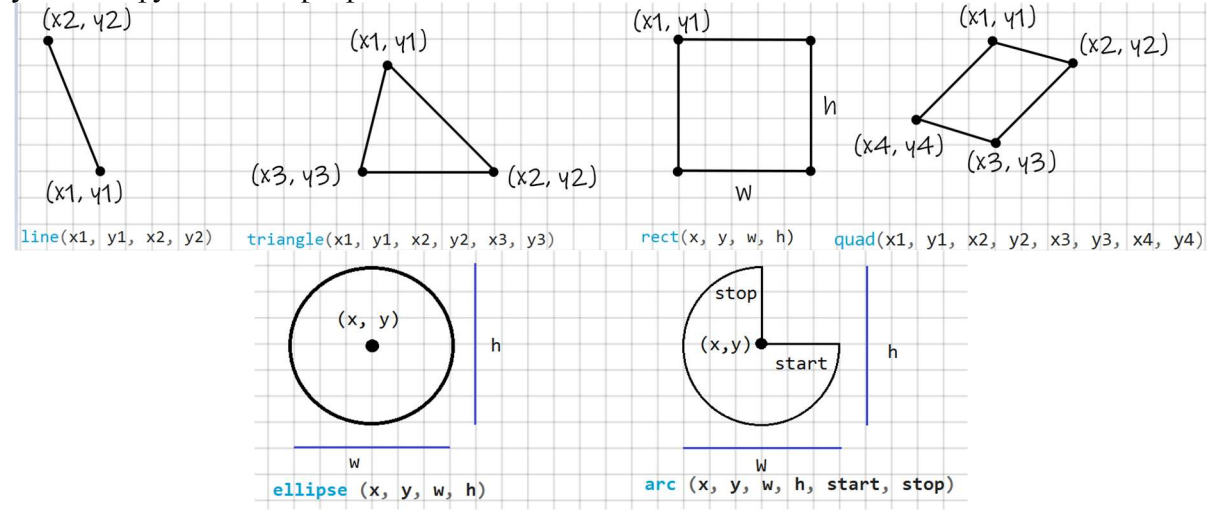

Рис. 1.4. Отношение между геометрическим точкам и параметрами функций p5.js

Функция arc (): рисует дугу на экране. Если дуга рисуется, используя x, y, w, h, start и stop, она будет нарисована и заполнена как дуга открытой окружности. Если указан параметр mod, дуга будет заполнена как открытый полукруг (OPEN), замкнутый полукруг (CHORD) или замкнутый круговой сегмент (PIE). Тоже самое можно применить и для функции ellipseMode(). Разница между этими режимами рисования показана на рисунке 1.5.

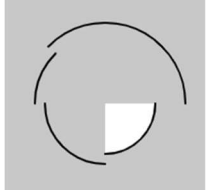

arc(50, 55, 50, 50, 0, HALF\_PI); noFill(); arc(50, 55, 60, 60, HALF\_PI, PI);  $\arc(50, 55, 70, 70, P1, P1 + QUARTER -PI);$  $arc(50, 55, 80, 80, P1 + QUARTER$  PI, TWO PI);

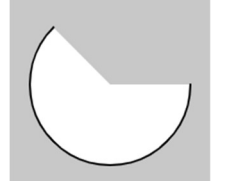

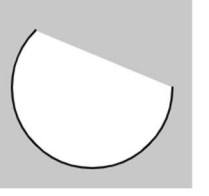

arc(50, 50, 80, 80, 0, PI + QUARTER\_PI, OPEN);

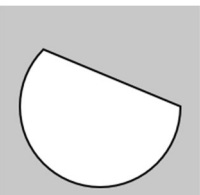

 $arc(50, 50, 80, 80, 0, P1 + QUARTER P1);$   $arc(50, 50, 80, 80, 0, P1 + QUARTER P1, CHORD);$ 

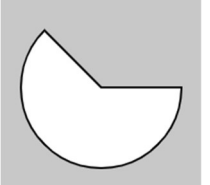

arc(50, 50, 80, 80, 0, PI + QUARTER\_PI, PIE);

Рис. 1.5. Примеры рисования дуги (arc)

Дуга всегда рисуется по часовой стрелке, начальная точка (start), и конечная точка (stop) может использовать константы p5.js в соответствии со значениями, указанными в окружности, показанной на рисунке 1.6. Если начальная и конечная точки падают в одно и то же место, будет нарисован полный круг (эллипс). Обратите внимание, что ось Y увеличивается в направлении вниз, поэтому углы измеряются по часовой стрелке от положительного направления X.

Функция arc () по умолчанию рисует в радианах, для перехода рисования в градусах используется angleMode(DEGREES).

#### Синтаксис:

arc (x, y, w, h, start, stop, [mode], [detail])

Параметры:

x (целое число): координата x центра дуги;

y (целое число): координата y центра дуги;

w (целое число): ширина окружности дуги;

h (целое число): высота окружности дуги;

start (целое число): начальный угол дуги;

стоп (целое число): угол окончания дуги;

константа mode: параметр, определяющий способ рисования дуги. COORD, PIE или OPEN;

detail: опциональный параметр только для режима WebGL.

#### **RADIANS**

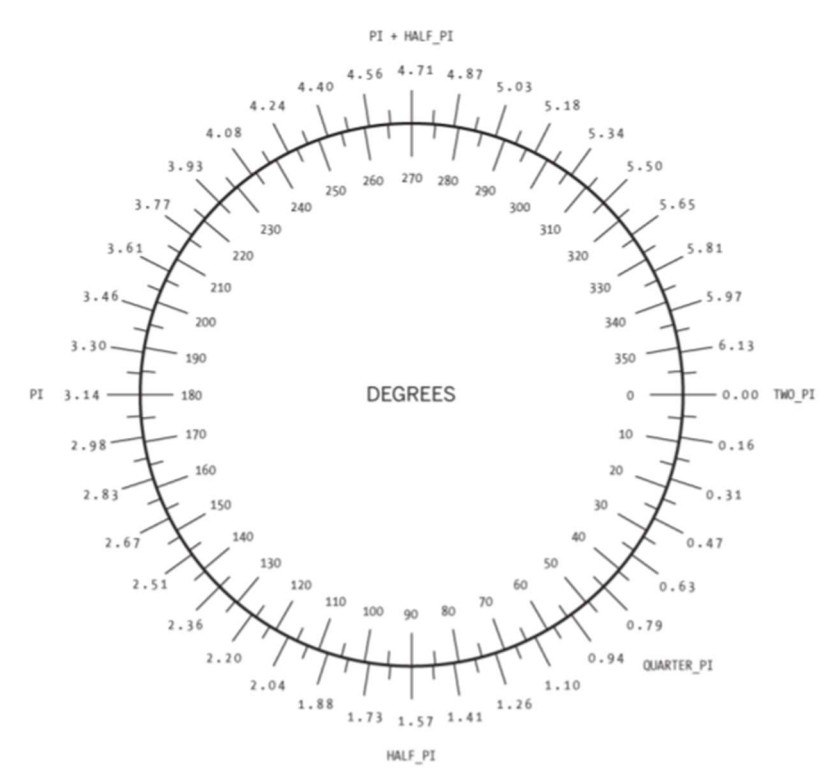

Рис. 1.6. Соотношение между константами, радианами и степенями в p5.js

Функция ellipse(): рисует эллипс (овал) на экране. Эллипс равной ширины и высоты представляет собой окружность. По умолчанию первые два параметра указывают координаты центра эллипса, а третий и четвертый параметры задают ширину и высоту. Если высота не указана, значение ширины используется как для ширины, так и для высоты. Если указана отрицательная высота или ширина, берется абсолютное значение. Источник можно изменить с помощью функции ellipseMode().

#### Синтаксис:

ellipse $(x, y, w, [h])$ 

ellipse (x, y, w, h, detail)

Параметры:

x (целое число): координата x центра эллипса;

y (целое число): координата y центра эллипса;

w (целое число): ширина эллипса;

h (целое число): высота эллипса;

detail: необязательный параметр, только для режима WebGL.

Функция сircle(): рисует круг на экране. Эта функция является частным случаем функции ellipse(), где ширина и высота эллипса одинаковы. Высота и ширина эллипса соответствуют диаметру окружности. По умолчанию первые два параметра определяют координаты центра окружности, третий – диаметр окружности.

#### Синтаксис:

circle(x, y, d)

Параметры:

x (целое число): координата x центра круга;

y (целое число): координата y центра круга;

d (целое число): диаметр окружности.

На рисунке 1.7 приведен пример использования функций эллипса и окружности.

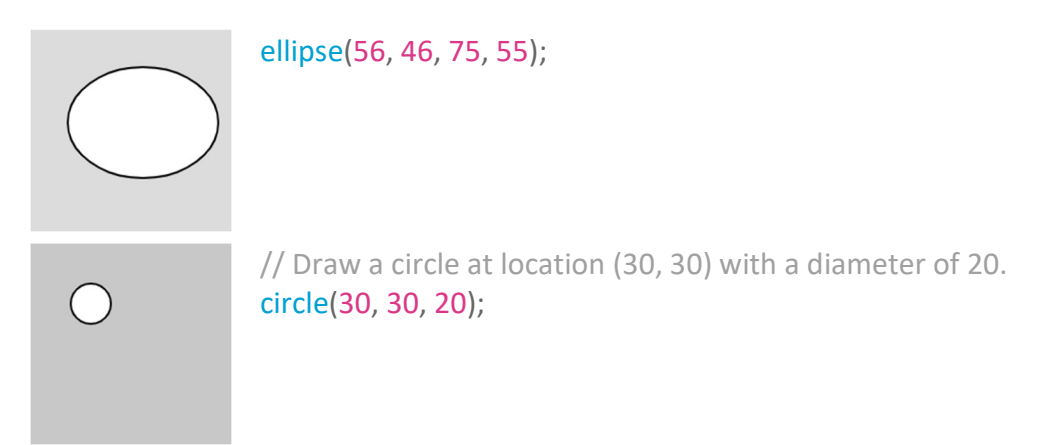

Рис. 1.7. Примеры программы и ее результат для функций эллипса (ellipse) и круга (сircle)

Функция line(): рисует прямую линию между двумя точками на экране. Чтобы нарисовать линии разной толщины, можно использовать атрибут stroke(). Линия не может быть заполнена, поэтому атрибут fill() не может быть применен к ней. 2D-линии рисуются по умолчанию с шириной в один пиксель, если мы хотим указать толщину линии, мы используем функцию strokeWeight().

Синтаксис: line(x1, y1, x2, y2) line(x1, y1, z1, x2, y2, z2) Параметры: x1: координата x первой точки; y1: координата y первой точки; x2: координата x второй точки; y2: координата y второй точки; z1: координата z первой точки; z2: координата z второй точки. Пример:

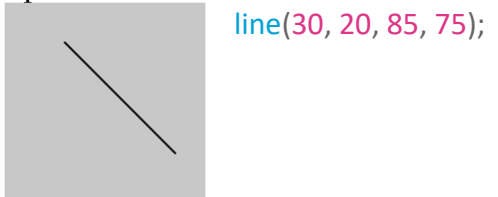

Рис. 1.8. Примеры программы для функции линия (line)

Функция point(): рисует точку, по координатам в 2D пространстве, размером в один пиксель. Первый параметр – это горизонтальное значение точки, второй – вертикальное значение точки. Цвет точки можно изменить с помощью функции stroke(). Размер точки изменяется с помощью функции strokeWeight().

Синтаксис:  $point(x, y, [z])$ point(coordinate\_vector) Параметры: х: координата х точки; у: координата у точки; z: координата z точки (опционально, только в режиме WebGL); coordonate vector: вектор координат. Примеры программы и ее результат для функции point показаны на рисунке 1.9.

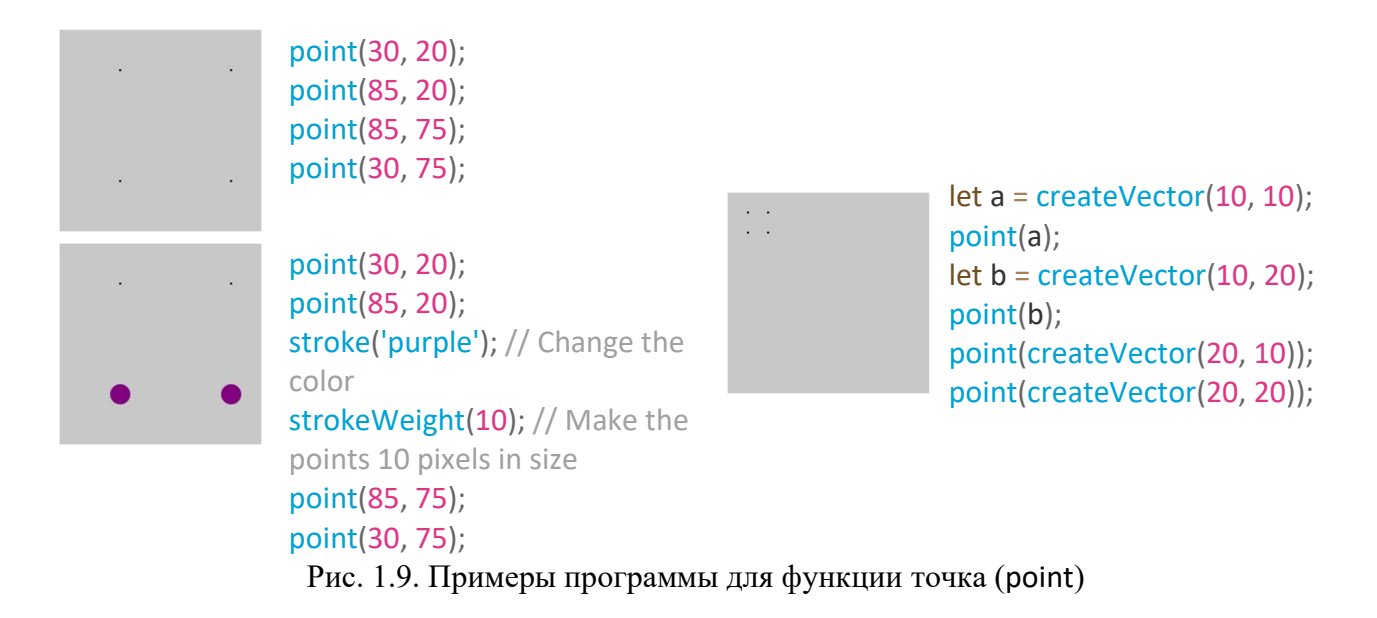

Функция quad(): рисует четырехугольник (четырехсторонний многоугольник), углы между сторонами не ограничены девяносто градусами. Первая пара параметров (x1, y1) задает координаты первой точки, а последующие пары должны двигаться по часовой стрелке или против часовой стрелки вокруг предопределенной формы. Аргументы z используется когда quad() работает в режиме WEBGL.

#### Синтаксис:

quad(x1, y1, x2, y2, x3, y3, x4, y4) quad(x1, y1, z1, x2, y2, z2, x3, y3, z3, x4, y4, z4) Параметры: x1: координата x первой точки; y1: координата y первой точки; x2: координата x второй точки; y2: координата y второй точки; x3: координата x третьей точки; y3: координата y третьей точки; x4: координата x четвертой точки; y4: координата y четвертой точки; z1: координата z первой точки; z2: координата z второй точки. z3: координата z третьей точки; z4: координата z четвертой точки.

Функция rect (): рисует прямоугольник на экране, четырехстороннюю фигуру с каждым углом в девяносто градусов. По умолчанию первые два параметра определяют положение верхнего левого угла, третий параметр указывает ширину, а четвертый параметр указывает высоту. Однако способ интерпретации этих параметров может быть изменен с помощью функции rectMode().

Пятый, шестой, седьмой и восьмой параметры, если они указаны, определяют радиус для верхнего левого, верхнего правого, нижнего правого и нижнего левого углов соответственно. Параметру радиуса угла присваивается значение радиуса, ранее указанное в списке параметров.

#### Синтаксис:

 $rect(x, y, w, h, [tl], [tr], [br], [bl])$ rect(x, y, w, h, [detailX], [detailY]) Параметры: x: координата x верхнего левого угла прямоугольника; y: координата y верхнего левого угла прямоугольника;

w: ширина прямоугольника;

h: высота прямоугольника;

tl: радиус левого верхнего угла (опционально);

tr: радиус правого верхнего угла (опционально);

br: радиус правого нижнего угла (опционально);

bl: радиус левого нижнего угла (опционально);

detailX (целое число): количество отрезков по оси X (для режима WebGL) (необязательно),

detailY (целое число): количество отрезков по оси Y (для режима WebGL) (необязательно)ю

Примеры программы и их результаты показаны на рисунке 1.10.

quad(38, 31, 86, 20, 69, 63, 30, 76);

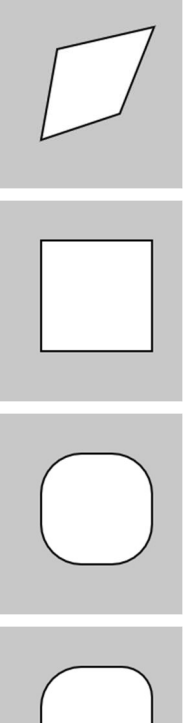

// Draw a rectangle at location (30, 20) with a width and height of 55. rect(30, 20, 55, 55);

// Draw a rectangle with rounded corners, each having a radius of 20. rect(30, 20, 55, 55, 20);

// Draw a rectangle with rounded corners having the following radii: // top-left = 20, top-right = 15, bottom-right = 10, bottom-left = 5. rect(30, 20, 55, 55, 20, 15, 10, 5);

Рис. 1.10. Примеры программ для функций четырехугольник (quad) и прямоугольник (rect)

Функция square(): рисует квадрат на экране с каждым углом в девяносто градусов. Эта функция является частным случаем функции rect(), в которой ширина и высота одинаковы, и параметр s для размера ширины. По умолчанию первые два параметра координатируют верхний левый угол, третий – размер стороны квадрата. Однако способ интерпретации этих параметров может быть изменен с помощью функции rectMode().

Четвертый, пятый, шестой и седьмой параметры, если они указаны, определяют радиус для верхнего левого, верхнего правого, нижнего правого и нижнего левого углов соответственно. Параметру радиуса угла присваивается значение радиуса, ранее указанное в списке параметров.

### Синтаксис:

square(x, y, s, [tl], [tr], [br], [bl]) Параметры: x: координата x верхнего левого угла квадрата; y: координата y верхнего левого угла квадрата; s: размер стороны квадрата; tl: радиус левого верхнего угла (опционально); tr: радиус правого верхнего угла (опционально); br: радиус правого нижнего угла (опционально); bl: радиус левого нижнего угла (опционально). // Draw a square at location (30, 20) with a side size of 55.

square(30, 20, 55);

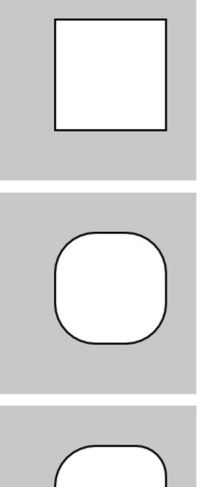

// Draw a square with rounded corners, each having a radius of 20. square(30, 20, 55, 20);

// Draw a square with rounded corners having the following radii: // top-left = 20, top-right = 15, bottom-right = 10, bottom-left = 5. square(30, 20, 55, 20, 15, 10, 5);

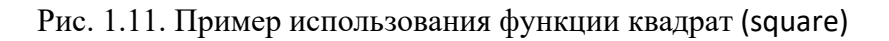

Функция triangle(): рисует треугольник. Аргумент функции указывают координаты первой точки, координаты второй точки, а последние два аргумента указывают координаты третьей точки.

# Синтаксис:

```
triangle(x1, y1, x2, y2, x3, y3)
Параметры: 
x1: координата x первой точки; 
y1: координата y первой точки; 
x2: координата x второй точки; 
y2: координата y второй точки; 
x3: координата x третьей точки; 
y3: координата y третьей точки.
```
triangle(30, 75, 58, 20, 86, 75);

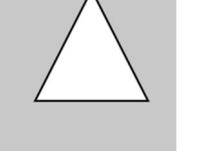

Рис. 1.12. Пример использования функции треугольника (triangle)

# Простые графические атрибуты

Особенности геометрических фигур, такие как цвет заливки фигуры, толщина и цвет линии обводки, способ соединения линий представляют собой простые графические атрибуты. Библиотека p5.js содержит список функций, позволяющих задавать или изменять эти атрибуты.

Основные графические атрибуты описаны ниже:

Функция fill(): Задает цвет, используемый для заливки фигур, все рисунки, нарисованные этой функцией, заполнены (окрашены) цветом, указанным в качестве параметра функции. Этот цвет указывается в плитрах цвета RGB или HSB, в зависимости от текущего colorMode(). (По умолчанию используется цветовое пространство RGB, каждое значение варьируется от 0 до 255.)

# Синтаксис:

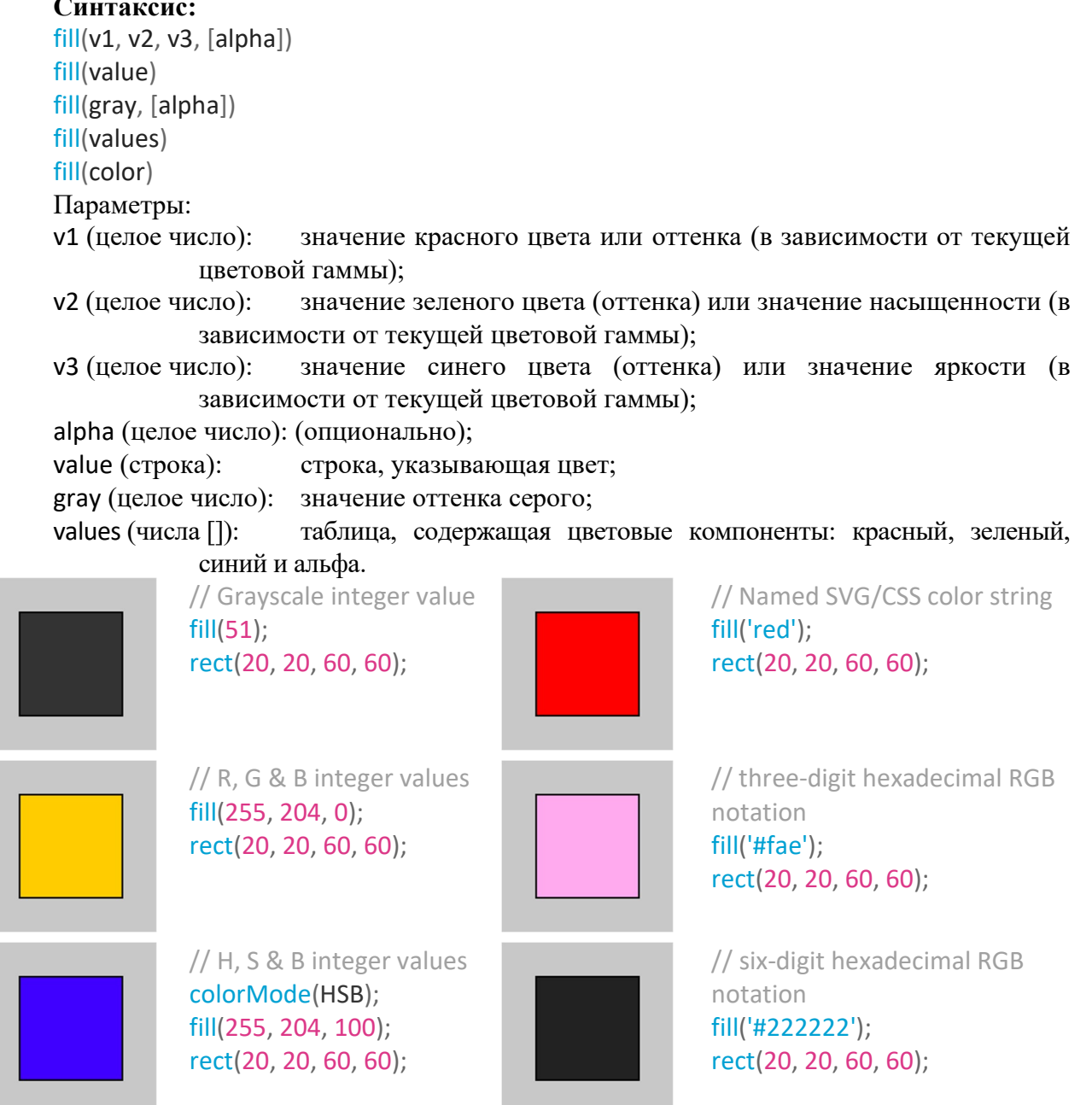

Рис. 1.13. Примеры использования функции заливка (fill)

Если мы хотим, чтобы рисунок был прозрачным, мы используем функцию nofill.

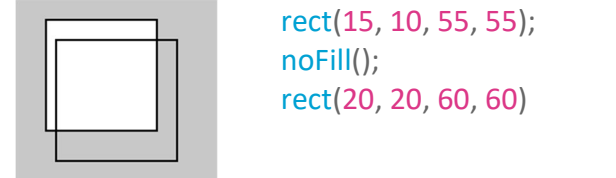

Рис. 1.14. Примеры использования функции без заливки (nofill)

Функция stroke(): задает цвет, используемый для рисования обводки, линий и краев рисунков. Этот цвет указывается в терминах цвета RGB или HSB, в зависимости от текущего colorMode() (по умолчанию цветовое пространство RGB, каждое значение варьируется от 0 до 255). Диапазон альфа-каналов по умолчанию также от 0 до 255.

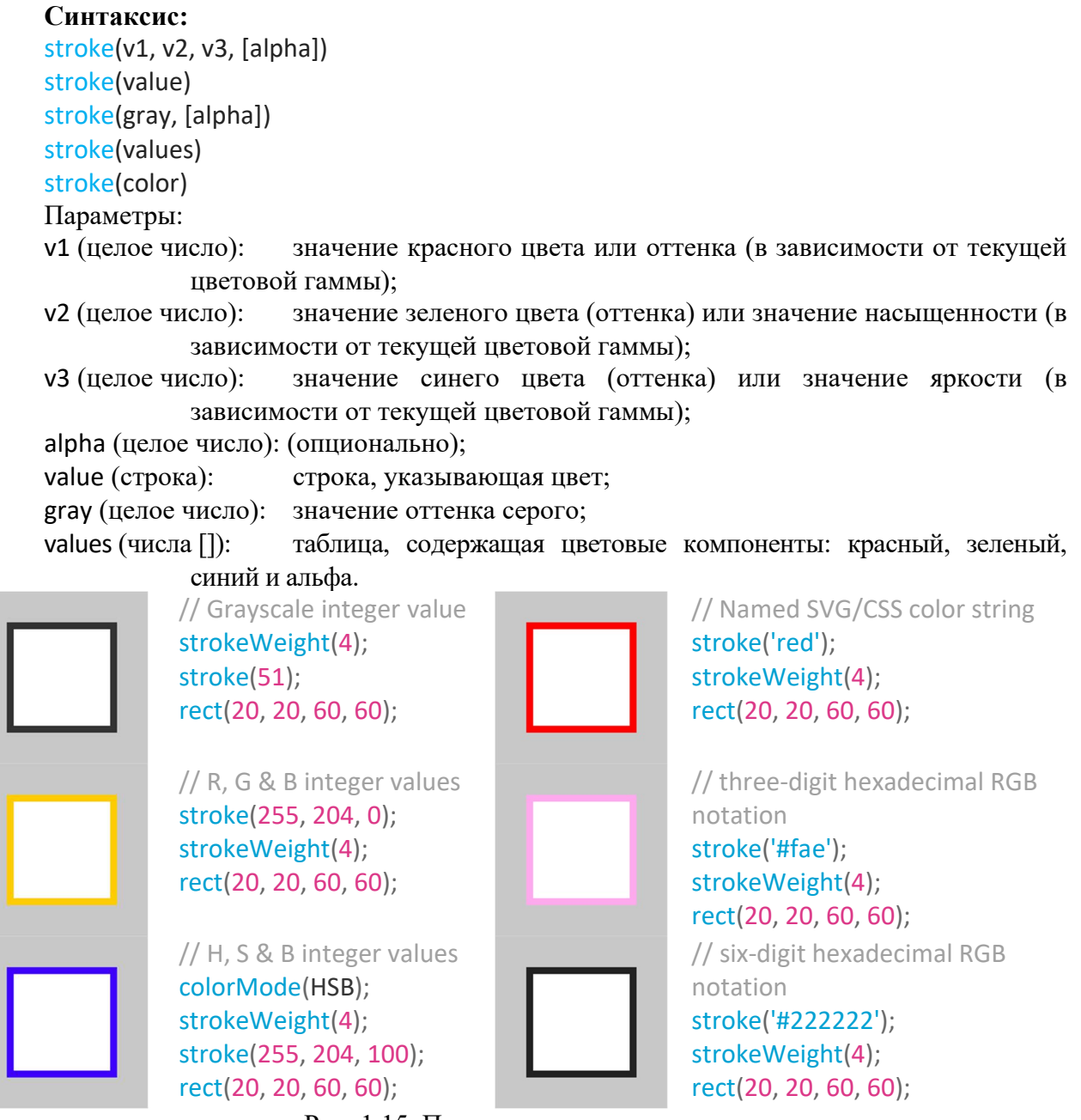

Рис. 1.15. Примеры использования штриха

Если мы хотим, чтобы рисунок был нарисован без обводки, используем функцию nostroke.

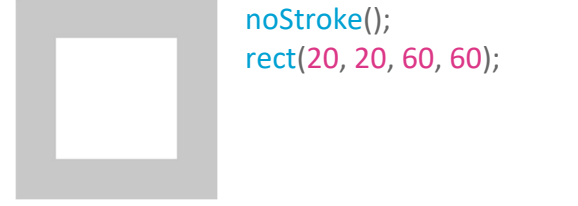

Рис. 1.16. Примеры использования функции без обводки (nostroke)

Помимо цвета, функция обводки может указывать следующее:

# strokeCap() strokeJoin() strokeWeight()

Функция strokeWeight(число): задает ширину линии. Все значения указываются в пикселях.

strokeCap(): задает стиль окончаний линий. Эти окончания могут быть: округлыми, квадратными, либо расширенными, каждая из которых задается соответствующими параметрами: ROUND, SQUARE и PROJECT. Значение по умолчанию – ROUND.

Примеры использования этих аргументов показаны на рисунке 1.17.

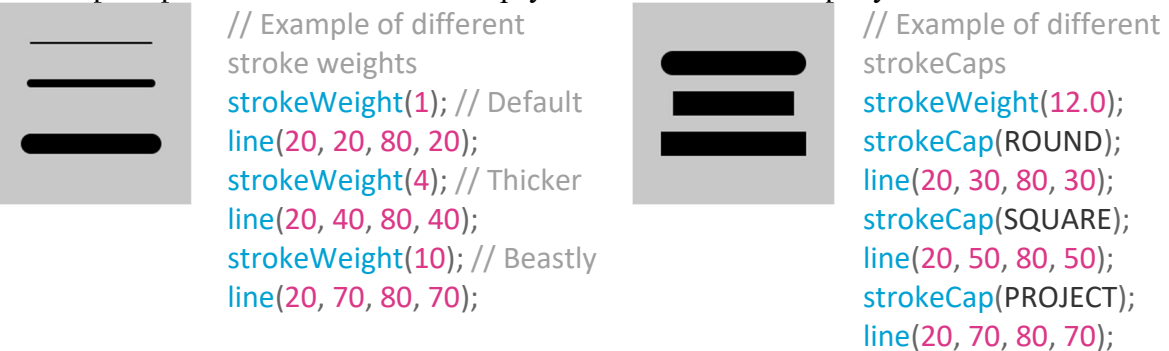

Рис. 1.17. Примеры утилизации ширины (strokeWeight) и окончаний (strokeCap) линий

Функция strokeJoin(join): задает стиль соединения отрезков линии. Они могут быть указаны с соответствующими параметрами MITER, BEVEL и ROUND. По умолчанию он установлен как MITRE.

Разница между этими режимами показана на рисунке 1.11.

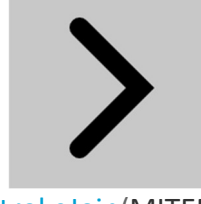

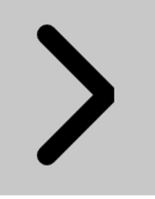

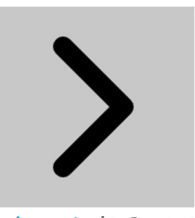

strokeJoin(MITER); strokeJoin(BEVEL); strokeJoin(ROUND);

Рис. 1.18. Параметры функции соединения отрезков (strokeJoin)

При необходимости добавления текста может быть использована текстовая функция, которая может иметь разные параметры.

Функция text(): Рисует текст на экране, выводит информацию, указанную в первом параметре, на экране в положении, заданном дополнительными параметрами. Будет использоваться шрифт по умолчанию, если шрифт не установлен с помощью функции textFont(), то же самое с размером, будет использоваться размер по умолчанию, если размер шрифта не установлен через textSize(). Цвет текста можно изменить с помощью функции fill(). Изменение контура текста выполняется с помощью функций stroke() и strokeWeight().

Текст можно выровнять с помощи функции textAlign(), которая предоставляет возможность делать выравнивание слева, справа и по центру.

#### Синтаксис:

text(str, x, y, [x2], [y2])

Параметры:

str: текст который будет отображаться на экране;

x: координата x начальной точки текста;

y: координата y начальной точки текста;

x2 и y2: определяют прямоугольную область для отображения и может использоваться только со строковыми данными. Когда эти параметры указаны, они определяются на основе текущего параметра rectMode(). Текст, который не полностью соответствует указанному прямоугольнику, не будет нарисован на экране. Если значения x2 и y2 не указаны, по умолчанию используется выравнивание базовой линии, что означает, что текст будет рисоваться вверх от  $x$  и  $y$ .

Основные атрибуты текста приведены на рисунке 1.19.

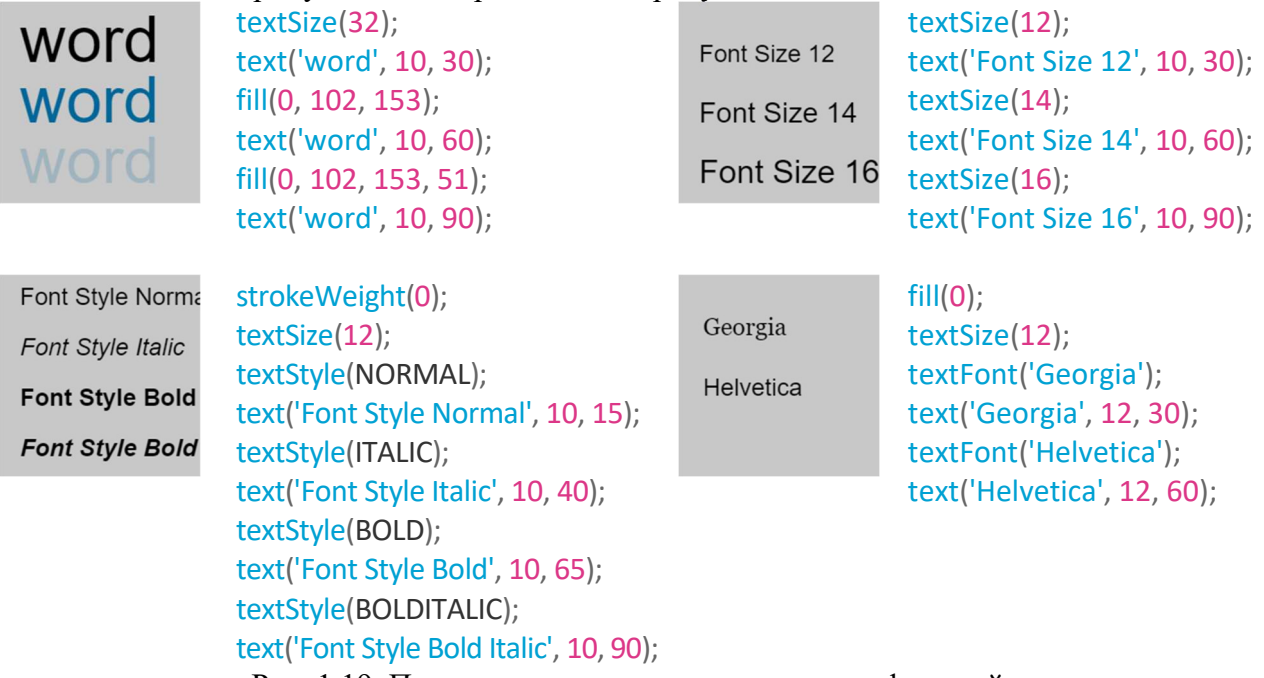

Рис. 1.19. Примеры использования текстовых функций

### Библиографические источники:

- https://p5js.org/reference/
- https://github.com/processing/p5.js/wiki/p5.js-overview
- «Make: Начало работы с p5.js» Лорен Маккарти, Кейси Риас, Бен Фрай;
- "Изучайте JavaScript с помощью p5.js" Энгин Арслан

# Лабораторная работа 1 Тема: Изучение простых примитивов 2D-графики

Цель работы: Получить практические знания в области синтеза статических 2D графических сцен, используя простые графические примитивы библиотеки p5.js.

# Задача работы:

1. Разработать программу для синтеза статической 2D-сцены с использованием не менее 6 графических примитивов разных типа arc(), ellipse(), circle(), line(), point(), quad(), rect(), square(), triangle(), примитивы должны быть с разными атрибутами, работа должна быть подписана (имя группы) в правом нижнем углу экрана.

2. Разработайте программу, которая создает персонажа в соответствии с вариантом, указанным преподователем. Варианты приведены в таблице 1.1. Для создания этого изображения по шагам вы можете обратиться к странице https://ja-rastu.ru/raskraski/uroki/1079 poshagovoe-risovanie-zhivotnyh-iz-geometricheskih-figur.html

Таблица 1.1. Варианты для выполнения лабораторной работы

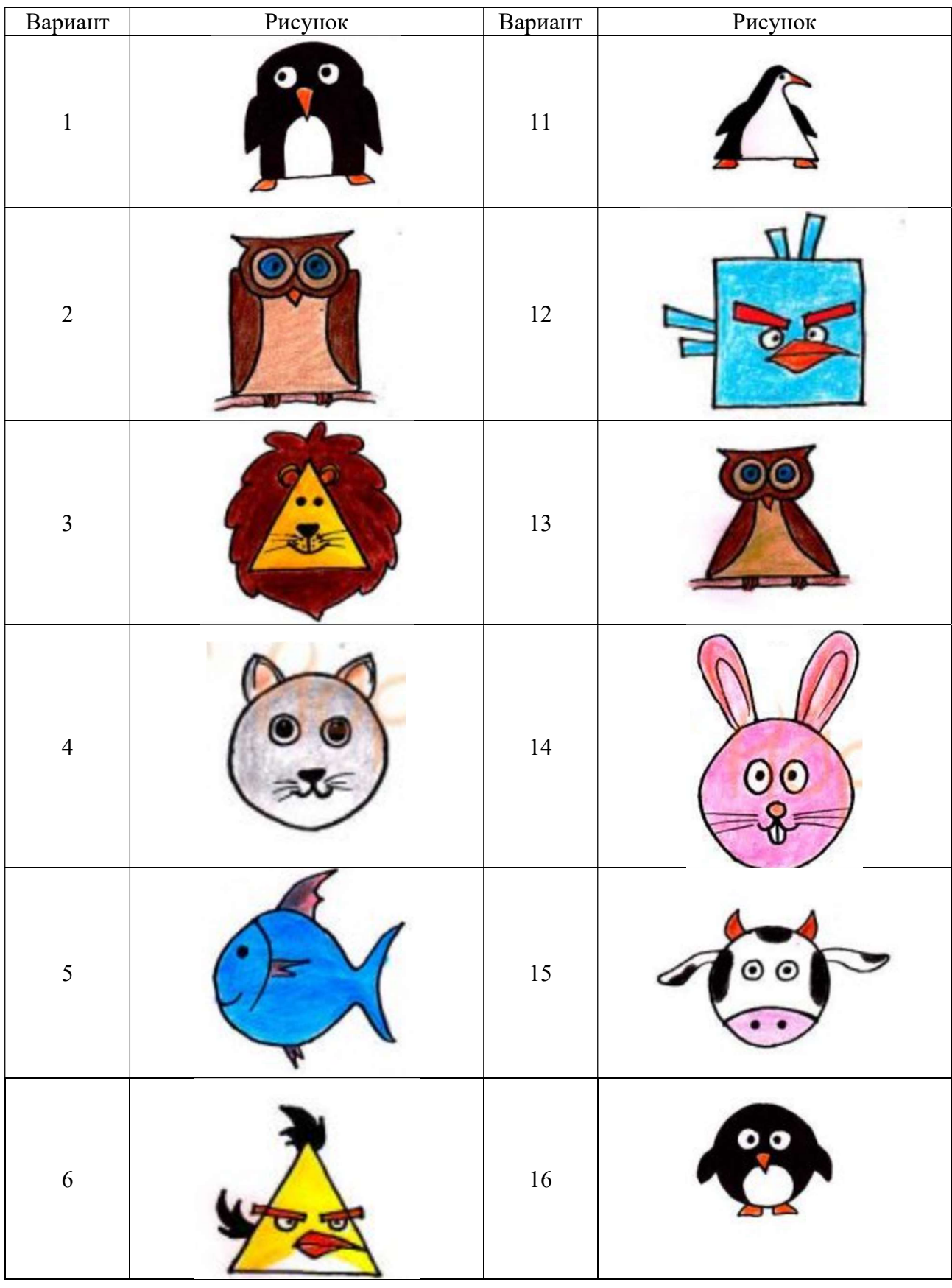

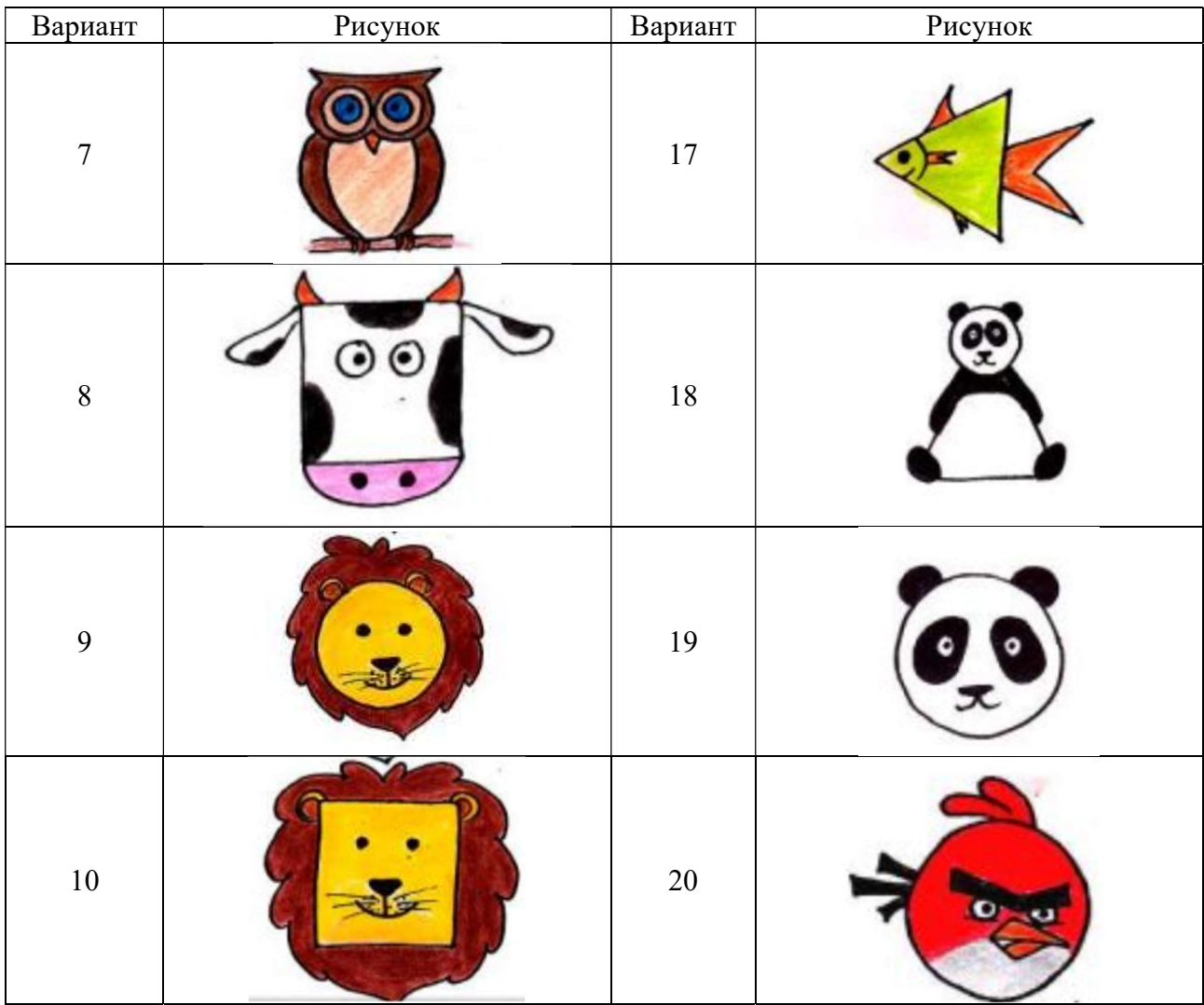

### Пример программы, выполненной в p5.js:

}

```
function draw() { 
 background(220); 
CurrentY = Height - 20; //Realizam baza (1 parte) 
 stroke(6, 21, 131); 
 for (let i = 0; i < 20; i++) { 
 line(0 + 20, CurrentY, Width - 20, CurrentY); 
CurrentY--;
  } 
 // Realizam baza (2 parte) 
 stroke(15, 23, 71); 
 for (let i = 0; i < 20; i++) { 
 line(0 + 20 + i, CurrentY, Width - 20 - i, CurrentY); 
    CurrentY--; 
  } 
  //Основание двери
 CurrentY += 10; 
 stroke(6, 21, 121); 
 for (let i = 0; i < 550; i++) { 
 line(0 + 40, CurrentY, Width - 40, CurrentY); 
    CurrentY--; 
  } 
  //Колонки
 fill(6, 21, 121); 
 stroke(15, 21, 71);
```
 rect(40, CurrentY, 40, Height - 190); rect(80, CurrentY, 3, Height - 190);  $rect(83, CurrentY, 6, Height - 190);$  rect(Width - 40, CurrentY, -40, Height - 190); rect(Width - 80, CurrentY, -3, Height - 190); rect(Width - 83, CurrentY, -6, Height - 190); //Дверные ямы for (let i = 0; i < 4; i++) { for (let j = 0; j < 2; j++) { stroke(129, 153, 193); line(110 + j \* 100, Height - 80 - i \* 130, 110 + j \* 100, Height - 180 - i \* 130); line(110 + j \* 100, Height - 80 - i \* 130, 190 + j \* 100, Height - 80 - i \* 130); stroke(10, 14, 45); line(110 + j \* 100, Height - 180 - i \* 130, 190 + j \* 100, Height - 180 - i \* 130); line(190 +  $\frac{1}{3}$  \* 100, Height - 180 - i \* 130, 190 +  $\frac{1}{3}$  \* 100, Height - 80 - i \* 130); } } //Средняя колонка stroke(10, 14, 45); rect(200, CurrentY, -3, Height - 190); stroke(16, 31, 138); rect(203, CurrentY, -3, Height - 190); stroke(49, 65, 157); rect(205, CurrentY, -1, Height - 190); //Дверь fill(240, 240, 240); ellipse(210, 350, 8, 30); fill(147, 127, 68); circle(210, 410, 10); stroke(10, 14, 45);  $line(110, Height - 80 - 2 * 130, 110, Height - 180 - 2 * 130);$ line(110, Height - 80 - 2 \* 130, 190, Height - 80 - 2 \* 130); line(110, Height - 180 - 2 \* 130, 190, Height - 180 - 2 \* 130); line(190, Height - 180 - 2 \* 130, 190, Height - 80 - 2 \* 130); fill(240, 240, 240); stroke(240, 240, 240); rect(120, Height - 430, 60, 80); fill(0, 0, 0); noStroke(); textSize(5); text('POLICE TELEPHONE', 125, Height - 420); textSize(10); text('FREE', 135, Height - 405); textSize(5); text('FOR USE OR', 132, Height - 395); textSize(10); text('PUBLIC', 130, Height - 380); textSize(5); text('ADVICE & ASSIS', 128, Height - 370); textSize(7); text('PULL TO OPEN', 125, Height - 355); //Окна for(let j = 0; j < 2; j++) { stroke(129, 153, 193); fill(240, 240, 240); rect(113 + j \* 100, Height-565, 75,93); stroke(18, 34, 129); line(138 + j \* 100, Height-565, 138 + j \* 100,Height-473); line(163 + j \* 100, Height-565, 163 + j \* 100,Height-473); line(113 + j \* 100, Height-519, 188 + j \* 100,Height-519); } //Верхушка CurrentY-=40 fill(6, 21, 121); stroke(15, 21, 71); rect(35, CurrentY, 330,50); stroke(3, 11, 101); strokeWeight(10);

```
 fill(22, 27, 46); 
 rect(65, CurrentY, 270,50); 
  strokeWeight(1); 
  fill(255,255,255); 
  noStroke(); 
 textSize(26); 
 text('POLICE', 90, CurrentY+35); 
 text('BOX',260, CurrentY+35); 
 textSize(12); 
 text('PUBLIC', 200, CurrentY+25); 
 text('CALL', 209, CurrentY+39); 
  CurrentY-=30 
 fill(6, 21, 121); 
 stroke(15, 21, 71); 
 rect(65, CurrentY, 270,30); 
  CurrentY-=20
```
rect(85, CurrentY, 230,20); }

Результат реализации программы:

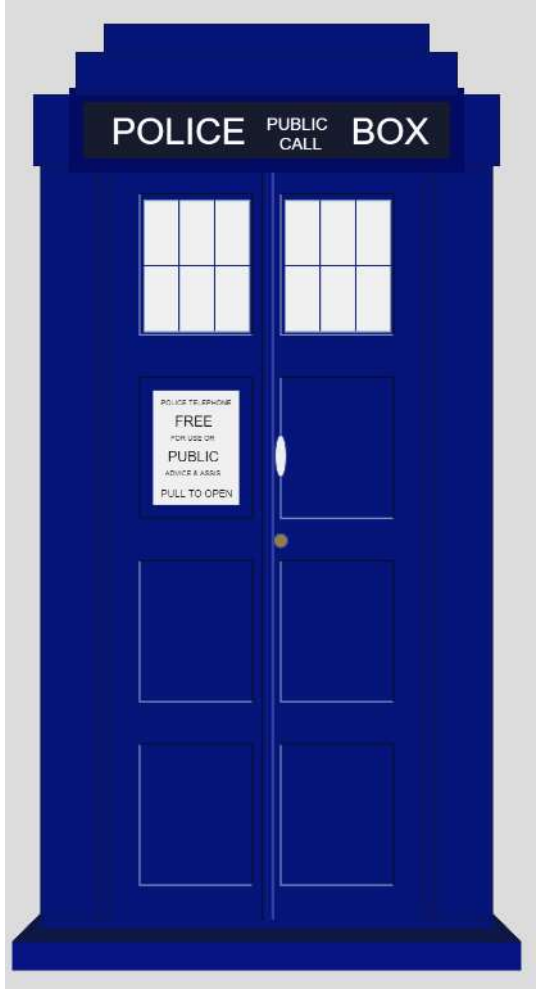

#### Контрольные вопросы:

- 1. Назовите простые графические примитивы.
- 2. Как можно изменить атрибуты отображения графических примитивов?
- 3. Как можно написать текст графически?
- 4. Назовите стандартные форматы для изображений.